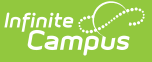

## **Special Education Discipline Interchange (Colorado)**

Last Modified on 10/21/2024 8:21 am CDT

[Report](http://kb.infinitecampus.com/#report-logic) Logic | [Report](http://kb.infinitecampus.com/#report-editor) Editor | [Generate](http://kb.infinitecampus.com/#generate-the-report) the Report | [Report](http://kb.infinitecampus.com/#report-layout) Layout

Tool Search: SPED Discipline Interchange

The Special Education Discipline Interchange reports the attributes of students who have disabilities and a disciplinary action resulting from a disciplinary incident in the selected school year.

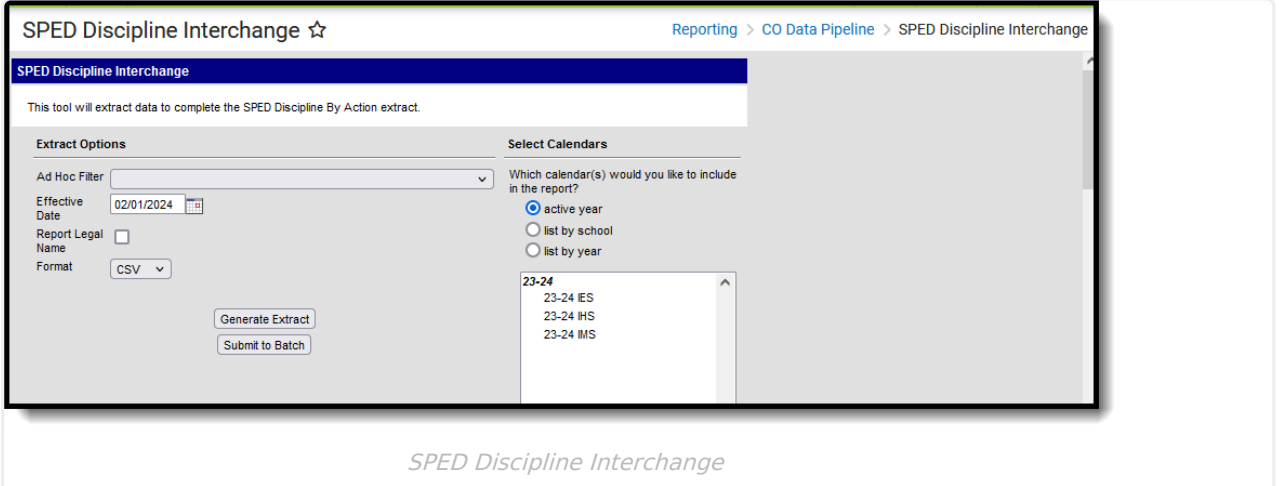

**Read** - Access and generate Special Education Discipline Interchange. **Write** - N/A **Add** - N/A **Delete** - N/A

For more information about Tool Rights and how they function, see the Tool [Rights](https://kb.infinitecampus.com/help/tool-rights-user) article.

## **Report Logic**

See the Behavior [Management](https://kb.infinitecampus.com/help/behavior-management-tool) article for detailed information on behavior incidents.

#### **Student Information**

A record reports for all students enrolled in the selected calendar. All enrollment types are considered (Primary, Partial, Special Education), and Grade Levels must be mapped to a State Grade Level as one of the following: 002, 004, 006, 007, 010, 020, 030, 040, 050, 060, 070, 080, 090, 100, 110, or 120.

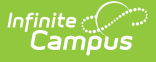

The Effective Date (defaults to the current date) entered on the report editor is used to determine data eligibility.

- If a student has an enrollment start date for calendar(s) selected that is after the effective date entered on the editor, a record does not report for that student.
- If the student ends an enrollment prior to the effective date, and the student has a Special Education Discipline Event, a record reports.
- If a student has multiple enrollments in multiple schools, a record reports only for the school in which the incident occurred.

A student must be enrolled in a mapped state grade level and have a Special Education Status at the time the behavior incident occurred. The **Date of Incident** entered on the Incident Detail editor is compared to the Special Education Start and End Dates on the Special Education Enrollment Editor. A student reports when:

- When the Incident Date falls within the Special Education Start and End Date on the enrollment record; OR
- When the Special Education Start Date (End Date is null) AND an incident is AFTER the Special Education Start Date; OR
- When the student has an active and locked IEP AND the Incident Date falls within the IEP plan dates.

Students are not included in the report when:

- The student's enrollment record is marked as a No Show.
- The enrollment record is marked as State Exclude.
- The Grade Level of enrollment is marked as State Exclude.
- The Calendar selected is marked as State Exclude.

Both the current year and the previous year are used in reporting incidents. For example, if generating the report for the 2014-15 year, the 2014-15 and the 2013-14 calendars are consulted to report incidents in the previous calendar year that may have resolutions in the current calendar.

#### **Behavior Information**

A student must be assigned as [Participant](https://kb.infinitecampus.com/help/behavior-management-tool) of a Behavior Incident as either an **O: Offender** or a **P: Participant**.

This report includes students who have disabilities who were subject to the following:

- Unilateral removal by school personnel following a drug or weapon offense or serious bodily injury
- Removal based on a hearing officer determination regarding likely injury
- Suspension (both In-School and Out-of-School totaling less than 10 days and totaling more than 10 days)
- Expulsion with and without educational services
- Students referred to law enforcement

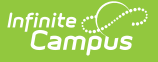

The student must have a Behavior Resolution Code of the following that is ON or BEFORE the Special Education Exit Date, if there is one:

- 02: In-School Suspension
- 03: Out-of-School Suspension
- 04: Expulsion
- 05: Expulsion and Referred to Alternate Program
- 08: Expulsion and Referred to Alternate Program by Hearing Officer
- 11: Unilateral Removal by School Personnel

#### **Non-Binary Reporting**

Schools can assign students a gender of M: Male, F: Female or N: Non-binary. This is done on the [Identities](http://kb.infinitecampus.com/help/identities) tool and/or the [Demographics](http://kb.infinitecampus.com/help/demographics) tool.

Data Pipeline Extracts and other required extracts use the Legal Gender field included in the Protected Identity Information to report student identity information.

To properly record a gender of N: Non-Binary, on the Identities tool:

- 1. Assign the **Gender of N: Non-Binary** in the standard identify fields.
- 2. Assign the **Protected Identity Information Legal Gender** field to M: Male, F: Female or N: Non-Binary.
- 3. Save the record when finished.

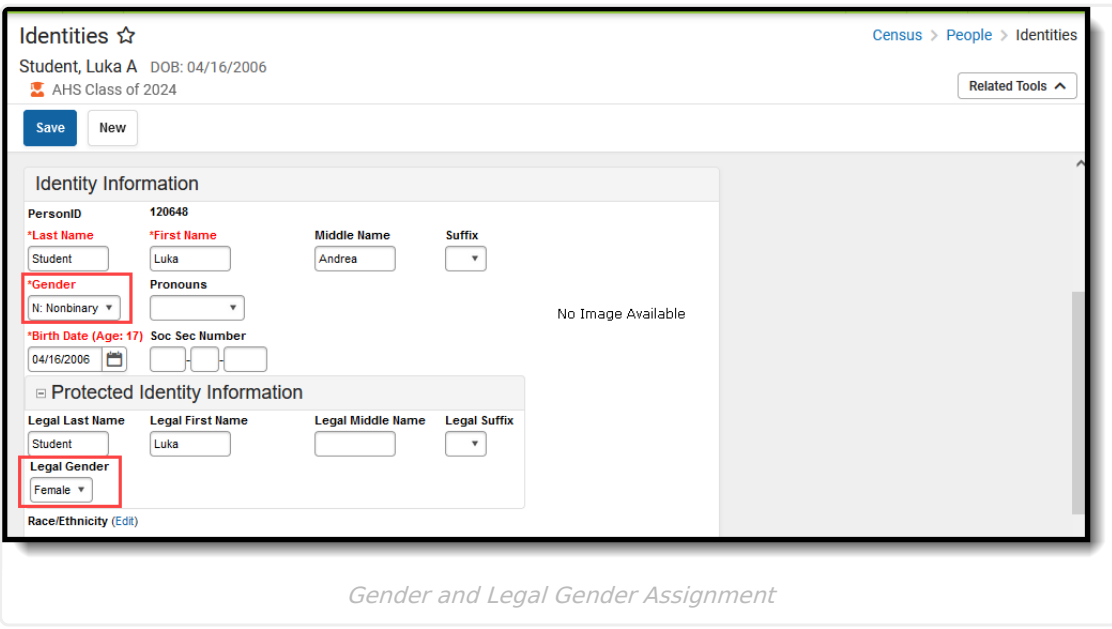

### **Report Editor**

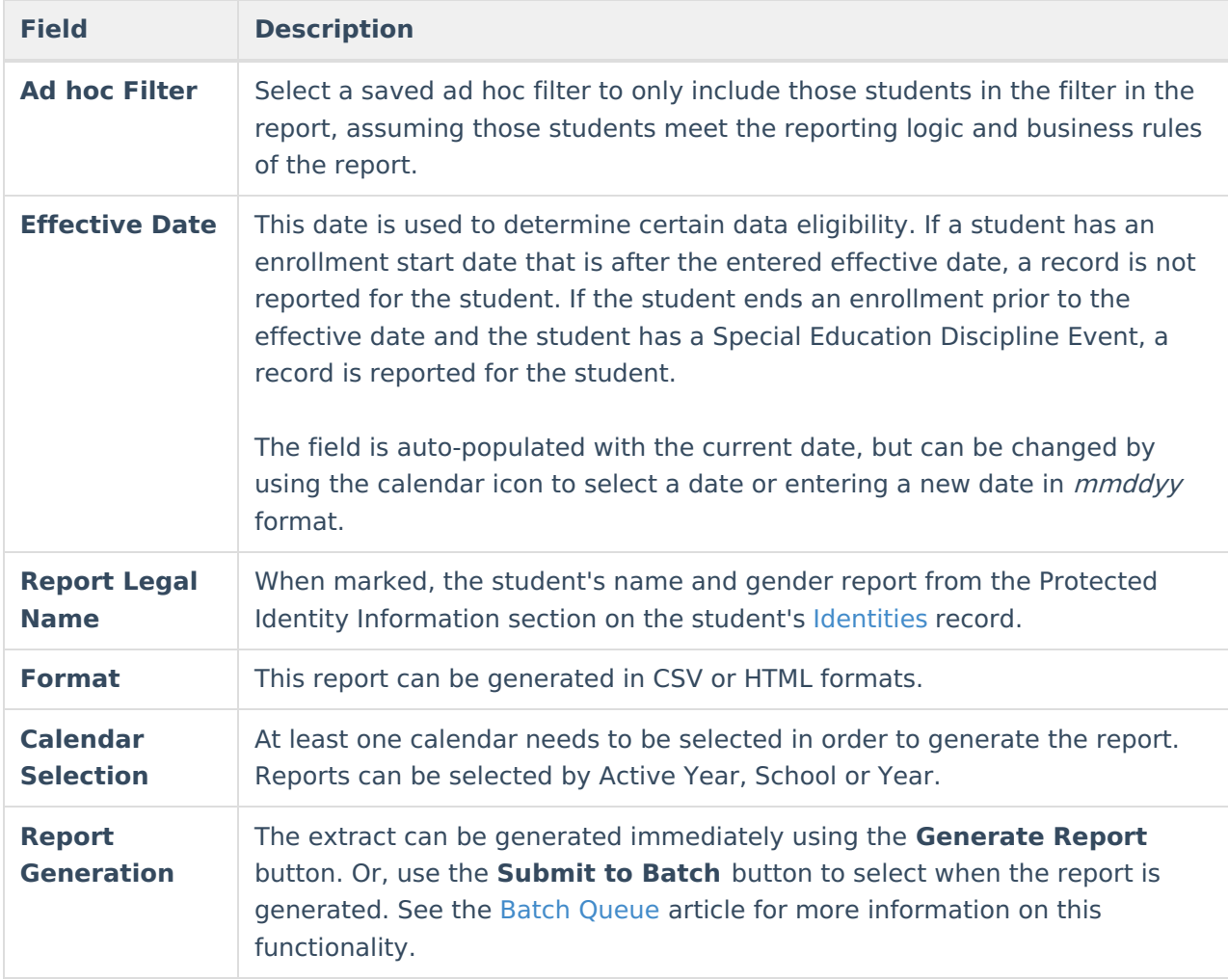

## **Generate the Report**

- 1. Select students from an existing **Ad hoc Filter**.
- 2. Enter the desired **Effective Date**.
- 3. Mark the **Report Legal Name**, if desired.
- 4. Select the **Format** of the report.
- 5. Select the **Calendar(s)** from which to report information.
- 6. Click the **Generate Extract** button or use the **Submit to Batch** button. The report displays in the desired format.

|    | в   |      | D                                                               |       |                   | G                                | н       |        |
|----|-----|------|-----------------------------------------------------------------|-------|-------------------|----------------------------------|---------|--------|
|    |     |      | Administra DistrictCode SchoolCode ProgramCode IncidentID SASID |       |                   | StudentFirstName StudentLastName |         | Studer |
|    | 140 | 5224 |                                                                 | 71931 | 1234567890 Abby   |                                  | Student |        |
|    | 140 | 5224 |                                                                 | 71932 | 2345678901 Brian  |                                  | Student |        |
| 4  | 140 | 5224 |                                                                 | 71935 | 3456789012 Callie |                                  | Student |        |
| 5  | 140 | 5224 |                                                                 | 71936 | 4567890123 Dylan  |                                  | Student |        |
| 6  | 140 | 5224 |                                                                 | 71938 | 5678901234 Erika  |                                  | Student |        |
|    | 140 | 5224 |                                                                 | 71941 | 6789012345 Frank  |                                  | Student |        |
| 8  | 140 | 5224 |                                                                 | 71942 | 7890123456 Ginger |                                  | Student |        |
| 9  | 140 | 5224 |                                                                 | 71944 | 8901234567 Hans   |                                  | Student |        |
| 10 | 140 | 5224 |                                                                 | 71946 | 9012345678 Imogen |                                  | Student |        |
| 11 |     |      |                                                                 |       |                   |                                  |         |        |

Special Education Discipline Action - CSV Format

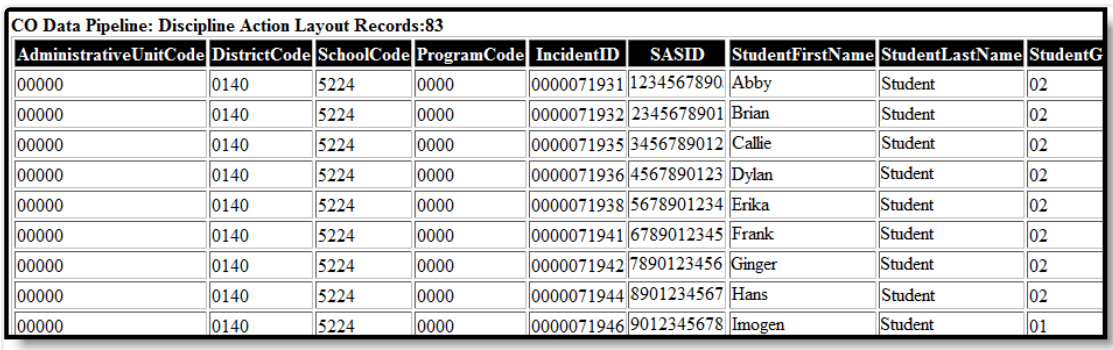

Special Education Discipline Action - HTML Format

# **Report Layout**

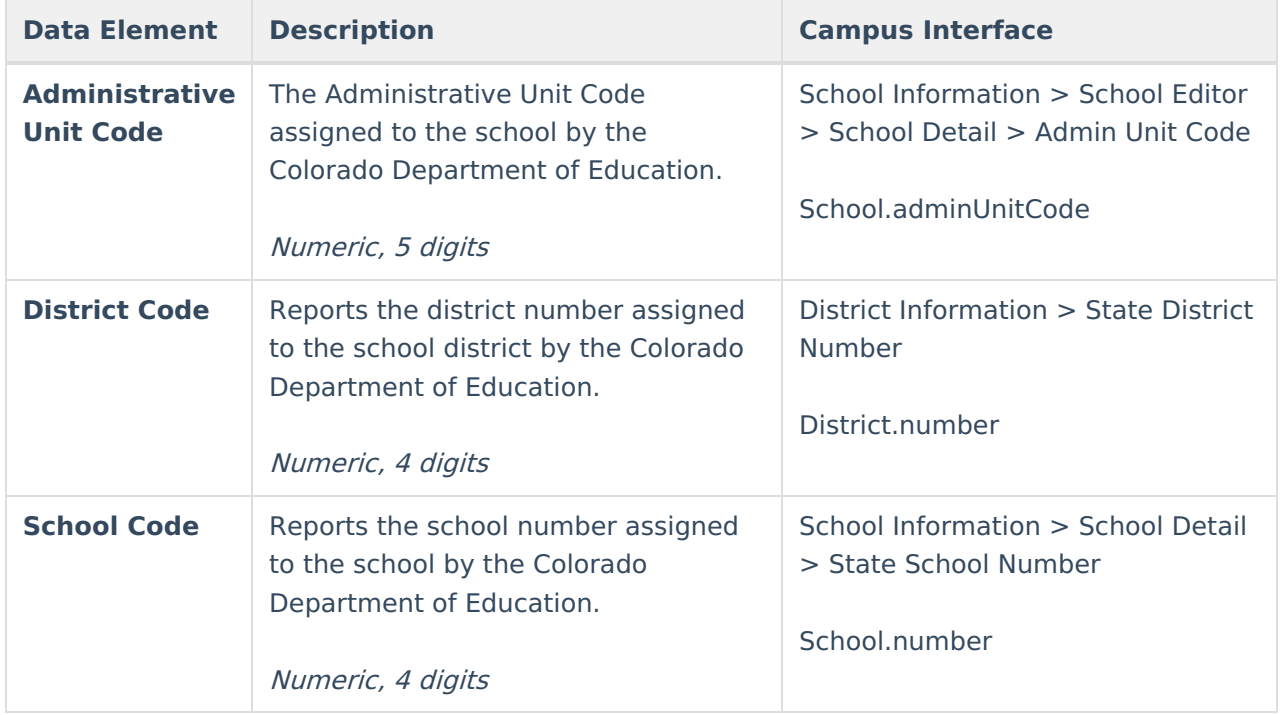

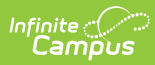

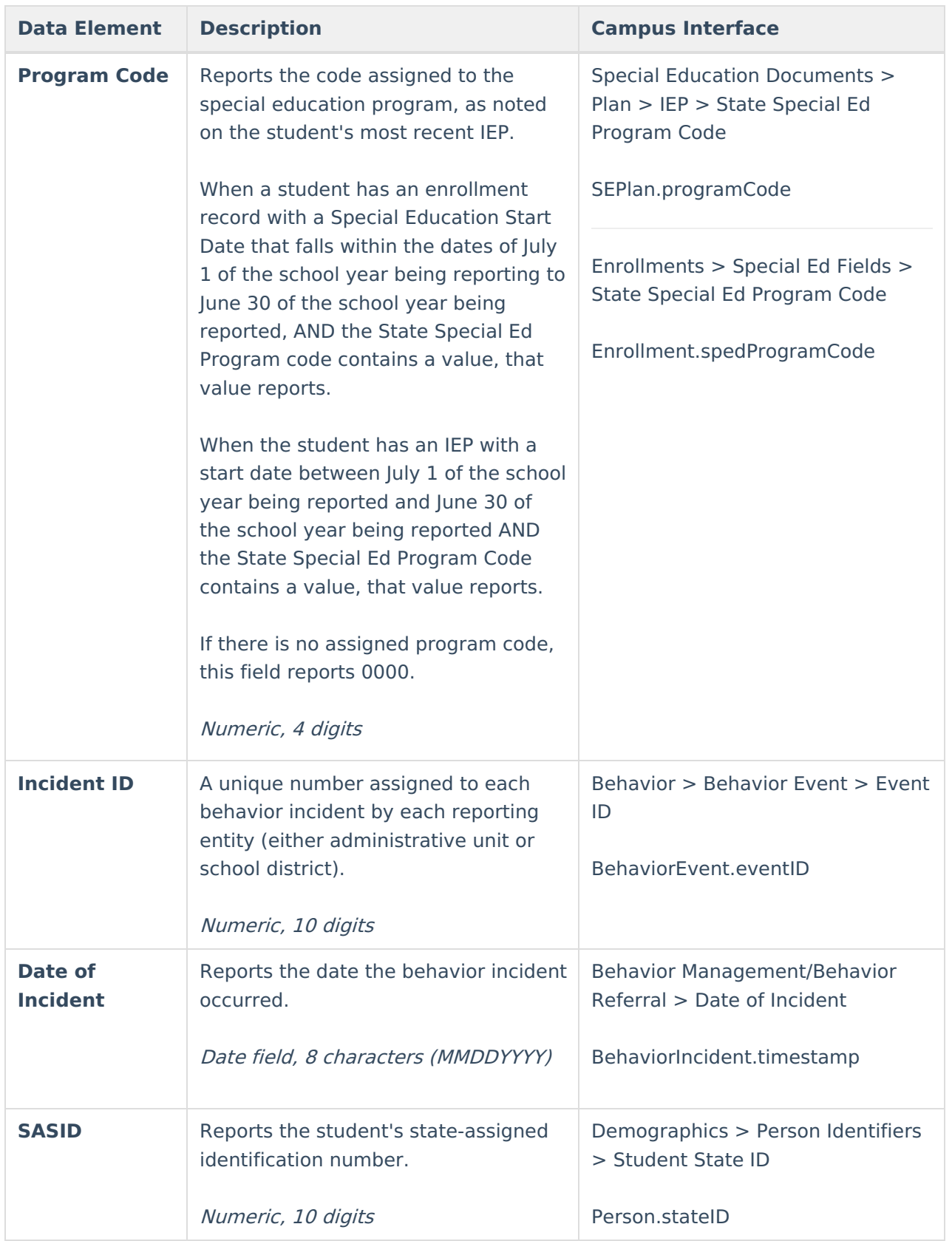

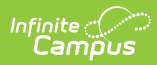

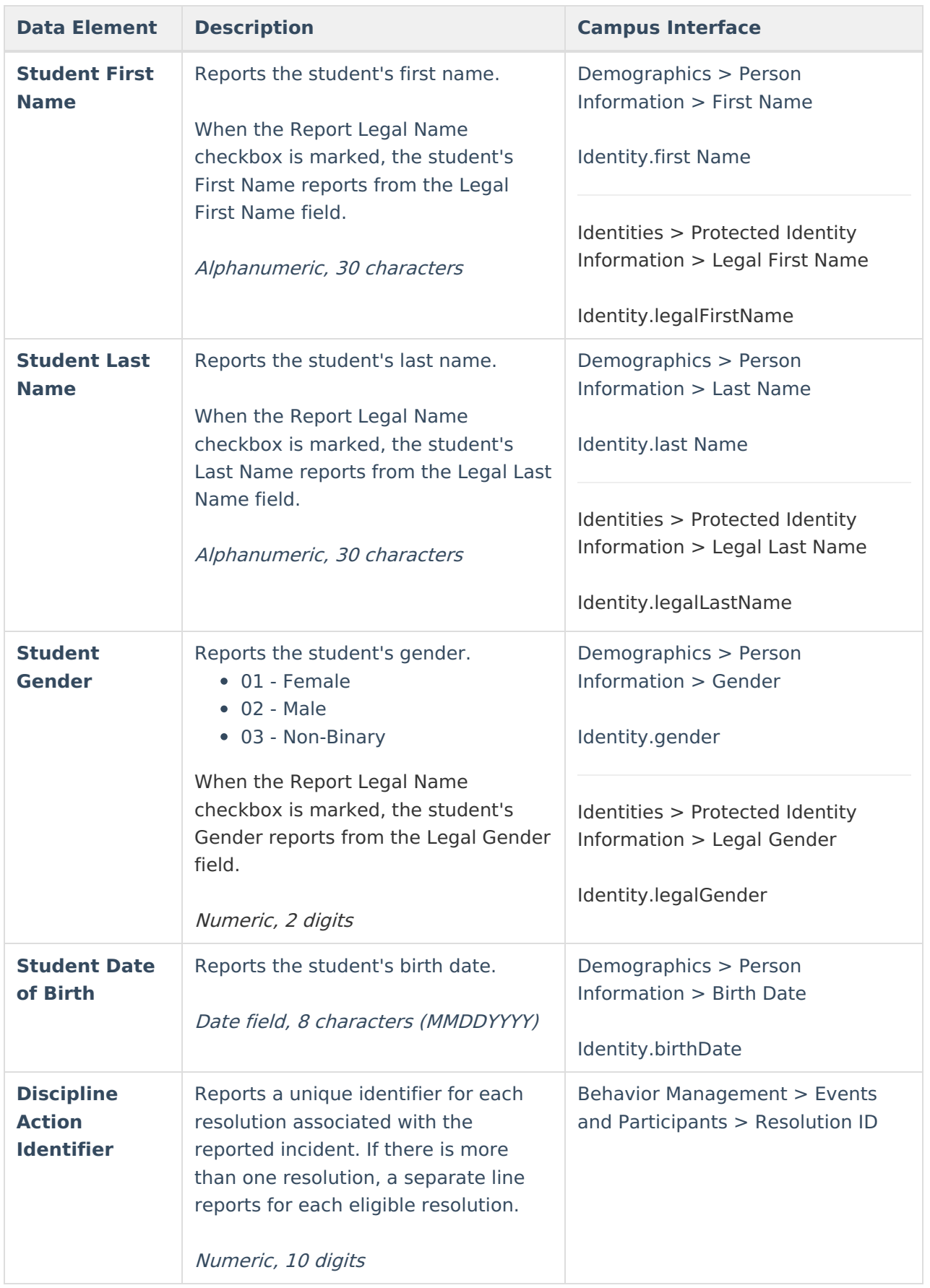

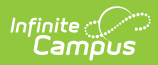

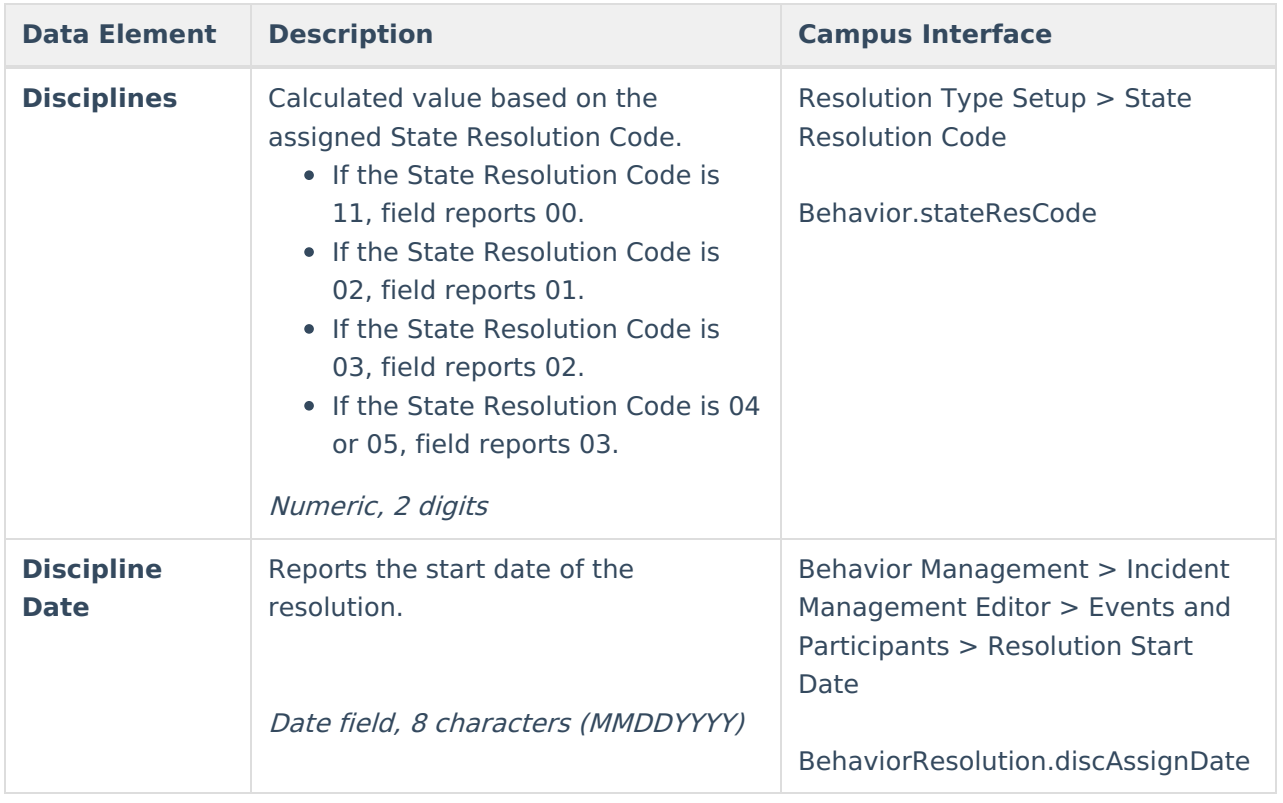

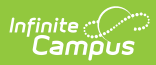

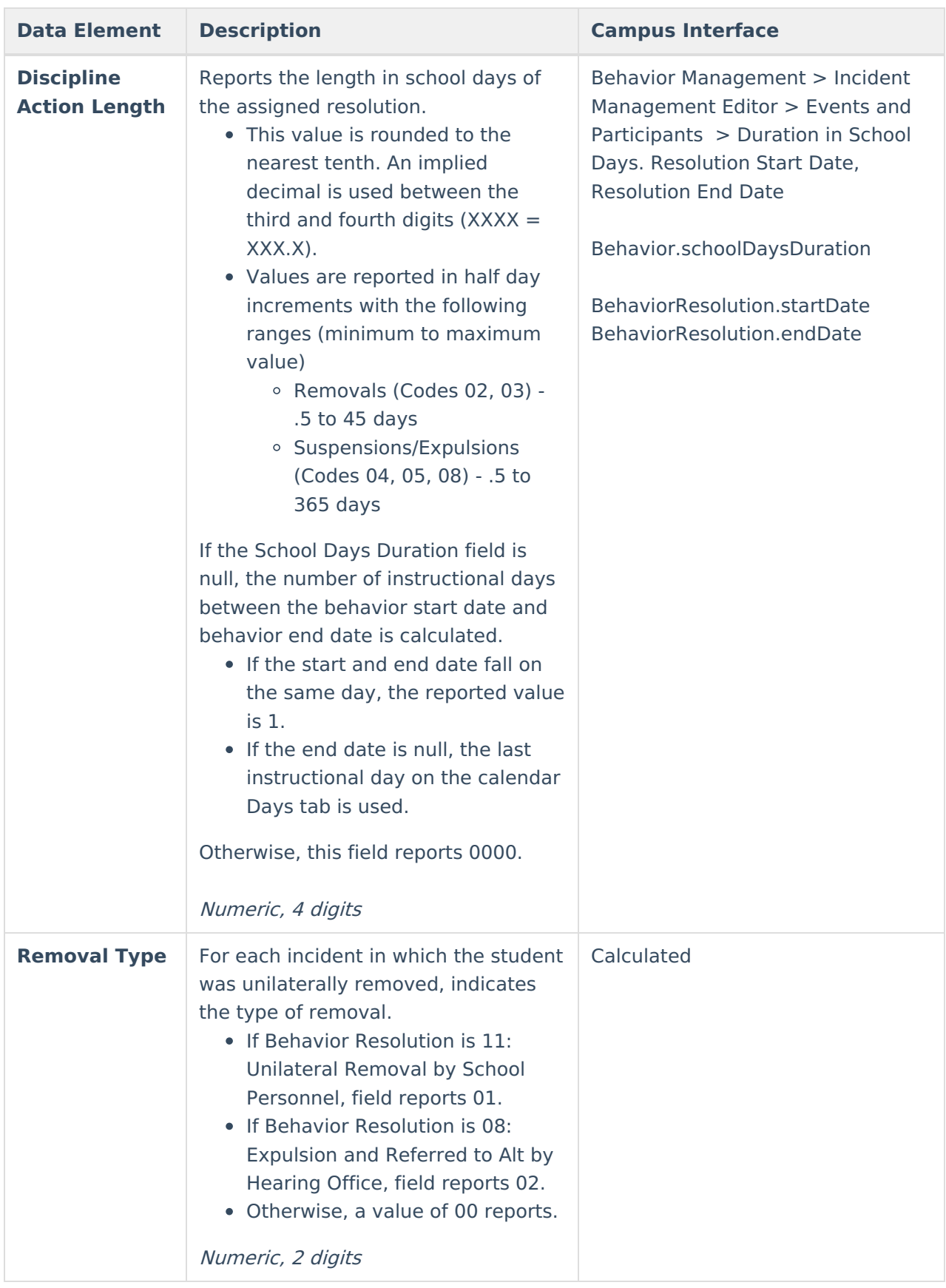

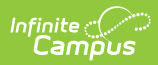

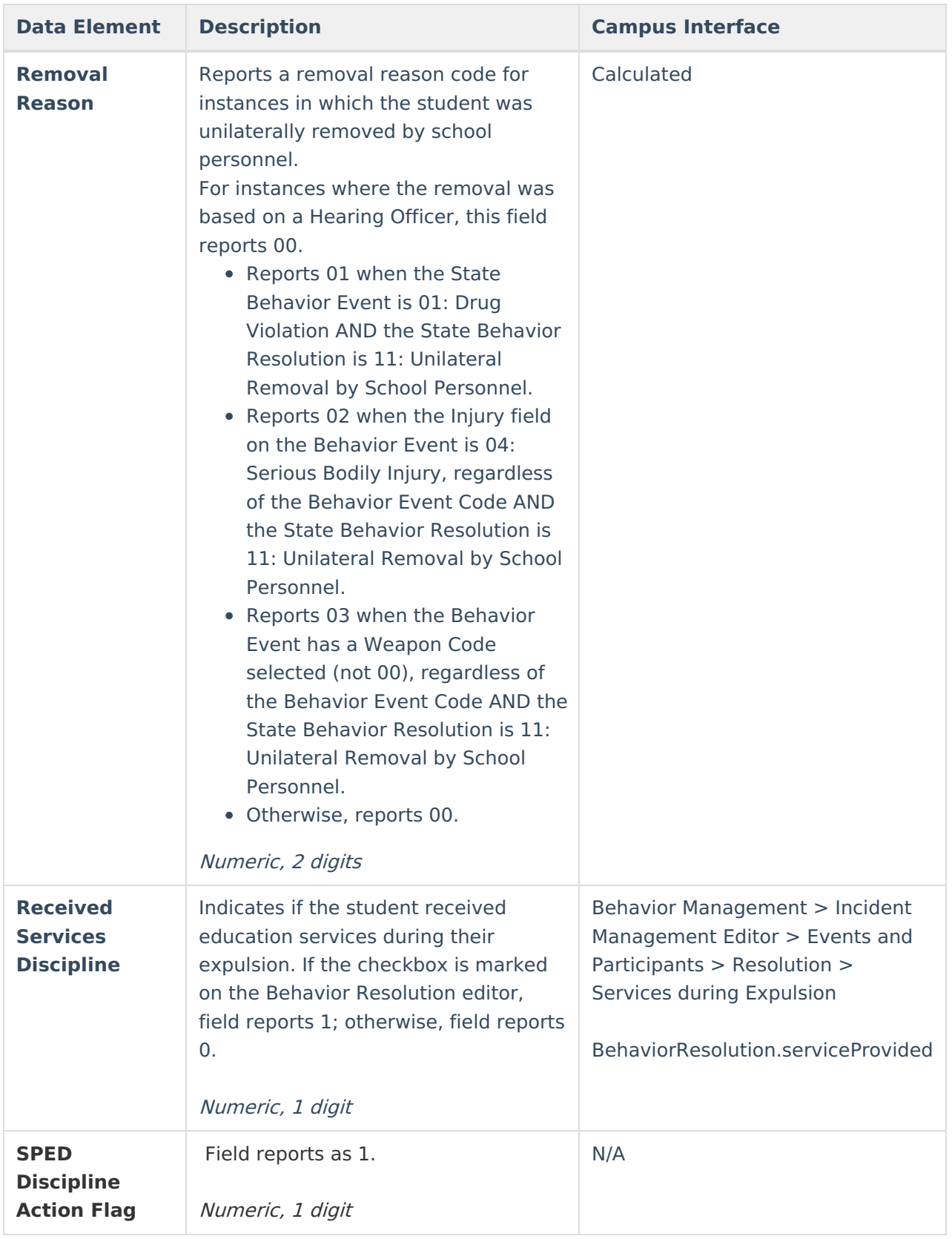